# **Eisenbahner Sportverein** Blau-Gold Bischofsheim e.V.

Gemeinnützig anerkannt

ESV Blau-Gold Bischofsheim, Am Schindberg 23, 65474 Bischofsheim

# Anleitung Zeitnahme

## Aufbau und Einrichtung

## Benötigte Materialien

- Raspberry Pi
- Strom-Anschlusskabel für Raspberry Pi
- Ethernet (LAN) Kabel
- Lautsprecher
- Strom-Anschlusskabel für Lautsprecher
- Kabel 3,5mm Klinkenstecker zu Audioanschluss des Lautsprechers (vom Lautsprecher abhängig)
- AMB RC Decoder
- Optional: Mini-HDMI Kabel
- Optional: USB Tastatur und Maus

### Vorbereitung: AMB RC Decoder Netzwerkeinstellungen

Wichtig: Dieser Schritt muss immer durchgeführt werden, wenn der AMB RC Decoder nicht auf die IP Adresse 192.168.0.42 konfiguriert ist. Das ist üblicherweise nach Rennen der Fall, bei denen der Decoder mit anderen Softwares verwendet wird. Im Zweifel bitte zuerst überprüfen!

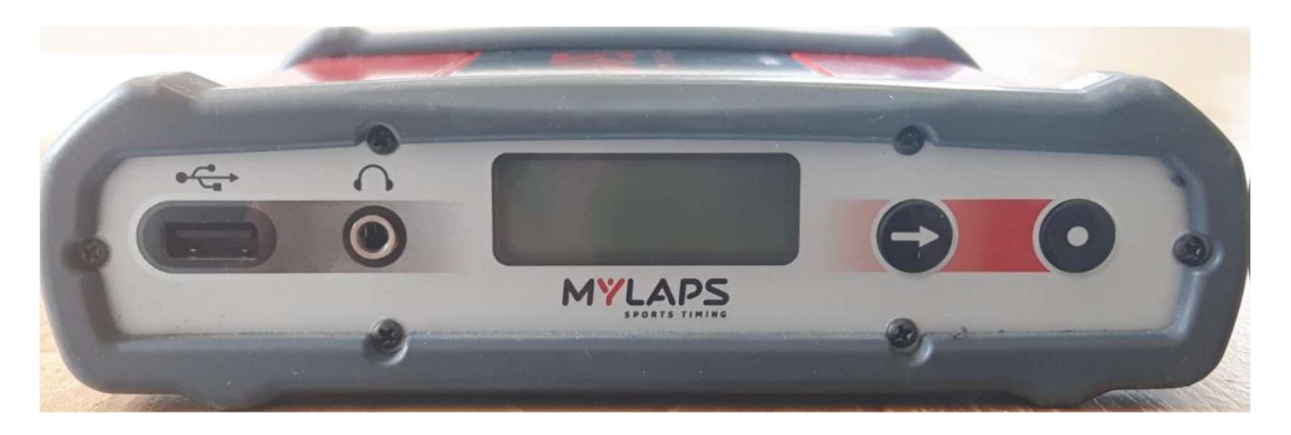

# **Eisenbahner Sportverein** Blau-Gold Bischofsheim e.V.

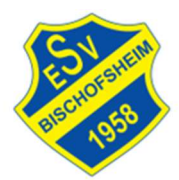

Gemeinnützig anerkannt

#### ESV Blau-Gold Bischofsheim, Am Schindberg 23, 65474 Bischofsheim

#### 4.7. RC4 decoder menu

By clicking on the acknowledge button o you will cycle through the status screens:

- Active IP Address
- MAC Address/serial number
- Firmware version
- Stored passings

#### Main menu

By clicking on the Select **O** and Acknowledge **O** buttons you can choose which information you want to see on the display Here you find all detailed information and the menu options.

Click on the select button to see the main menu. With the select button you go from top to bottom.

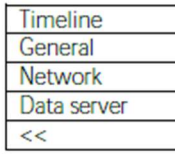

### Die "Active IP Address" muss 192.168.0.42 sein. Falls dies der Fall ist, ist dieser Konfigurationsschritt beendet. Ansonsten bitte mit der IP-Konfiguration wie beschrieben fortfahren.

#### **Network**

Please leave the decoder in the automatic menu if you are not familiar with network basics.

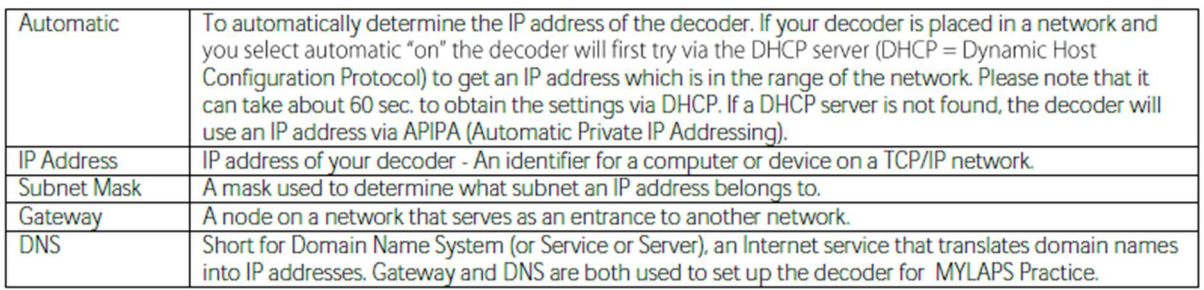

Bitte nun im Network Menü zuerst mit den Pfeil- und Punkt-Tasten den Modus auf "Manual" stellen. Wichtig: Vor Rennen muss dieser wieder auf "Automatic" gestellt werden! Als IP Address 192.168.000.042 einstellen. Die Subnetzmaske ist 255.255.255.000. Ein DNS Server ist nicht konfiguriert.

Bitte nun bestätigen und das Network Menü verlassen.

# **Eisenbahner Sportverein** Blau-Gold Bischofsheim e.V.

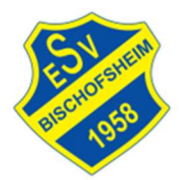

Gemeinnützig anerkannt

ESV Blau-Gold Bischofsheim, Am Schindberg 23, 65474 Bischofsheim

### Aufbau

- 1. AMB RC Decoder Netzwerkeinstellungen prüfen
- 2. AMB RC Decoder, Raspberry Pi und Lautsprecher vom Strom trennen, falls angeschlossen
- 3. AMB RC Decoder mit Messschleife und Strom verbinden
- 4. Raspberry Pi und AMB RC Decoder mit Netzwerkkabel verbinden
- 5. Raspberry Pi und Lautsprecher mit Audiokabel verbinden
- 6. Raspberry Pi mit Strom verbinden
- 7. Lautsprecher mit Strom verbinden und einschalten
- 8. Warten, bis das offene Netzwerk "Timing" sichtbar ist
- 9. Im Browser http://timing.local öffnen. Keine Websuche starten! Keine mobilen Daten verwenden!
- 10. Unter Info -> Status prüfen, ob "Verbunden" angehakt und Simulation inaktiv ist. Ggfs. etwas warten und die Seite wiederholt neu laden. Sobald der AMB RC Decoder erkannt wurde, sollte ein "Plopp" aus dem Lautsprecher zu hören sein
- 11. Mit aktivem AMB Transponder in kurzem Abstand über die Zeitschleife fahren. Es sollte eine Rundenzeit angesagt werden. Falls nur einmal über die Zeitschleife gefahren wird, ist keine Ansage zu hören!